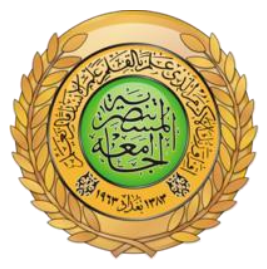

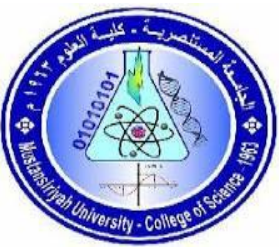

Republic of Iraq Ministry of Higher Education & Scientific Research Mustansiriyah University College of Sciences Computer Science Department

## *A website for* **Iraqi** *women's lifestyle*

A project report submitted in partial fulfillment of the requirements for the award of degree of Bachelor of Computer Science- Computer Science Information Technology branch

> **By** *ShahadNajm And*

## *RusulWaleed*

*Supervised by* **Lecturer Yasmin MakkiMohialden**

**Academicyear**

**(2021-2020)**

بسم هللا الرحمن الرحيم

#### ن **﴿** َّ إِ ا<br>ا اء َ لَم ُ اْلع ِدهِ ا **∕** َ عِنْ عِبَ  $\overline{\phantom{0}}$ َحْشَى اللَّهُ **d** إِنَّمَا يَخْشَى اللَّهَ مِنْ عِبَاحِهِ الْعُلَمَاءُ إِنَّ اللَّهَ عَزِيزٌ عَفُورٌ ٌ ور ُ غَف ٌ َزِيز ع َ اللَّهُ *عَزِيزٌ عَفُورٌ* ﴾

صدق الله العظيم

**المجادله \_االيه:)11(**

#### **االهداء**

**الى خالقي الذي استمد منه القوة فله الحمد والشكر والى خاتم األنبياء والرسل محمد )صلى هللا عليه واله وصحبه األخيار المنتجبين) الى اهل بيت النبي ائمة الهدى) عليهم السالم( الى امام زماني المنتظر) عجل هللا له الفرج (العالم المحب للعلم الى السند والقدوة والدي والدتي حفظهم هللا الى كل الكادر التدريسي الذي اشرف على تعليمي في كافة المراحل الدراسية لهم كل الحب والتقدير واالحترام**

#### **SupervisorCertification**

I certify that the project entitled "A Website Reliable Health and Nutrition Information " was prepared under my supervision at the Department of Computer Science / College ofScience/ Mustansiriyah University by **RUSUL WALEED**and **SHAHAD NAJEM**As a partial fulfillment for the requirement of the B.Sc. degree in computer science.

#### Name: **Lecturer Yasmin MakkiMohialden**

Title: **Lecturer**

Date: **/ / 2022**

#### **ACKNOWLEDGEMENTS**

I would like to thank everyone who has contributed to the successful completion of this project. I would like to express my gratitude to my research supervisor, **Yasmin MakkiMohialden, f**or his invaluable advice, guidance, and enormous patience throughout the development of my research.

In addition, I would also like to express my gratitude to my loving parents and friends who have helped and given me encouragement.

### **Abstract**

Fashion is one of the most important things in the world, and a lot of people, especially girls, want the best designs. We point out that good designs for eastern Arab societies, especially Iraqi society, are hard to come by, and when they do exist, they tend to focus on one part. From this problem came the idea to solve it through the work of an integrated website that cares about the fashion, beauty, and health of Iraqi women by helping them eat well and exercise to get to a beautiful stage that helps them buy the most beautiful clothes that fit them. One more benefit is that there are a lot of stores that sell the most beautiful and latest models and keep up with the latest fashions.

In this project, we propose a solution by developing an integrated website that focuses on Iraqi women's fashion and beauty, as well as their health by following a healthy diet and exercising to achieve a beautiful stage that enables them to acquire the most beautiful clothes suitable for them. One of the other benefits is that there are a number of stores that people recommend for getting the best-looking and newest models and taking care of their health.

The proposed website for Iraqi women contains a built-in chat responder so that site administrators can provide quick answers to users' questions. The site works 24/7. The site provides a level of security protection for users' computers and the ability to quickly access the information that is being searched for and quickly retrieved.

The website software has been developed using PHP, HTML, CSS, MySQL, and **JavaScript** 

.

## **Contents**

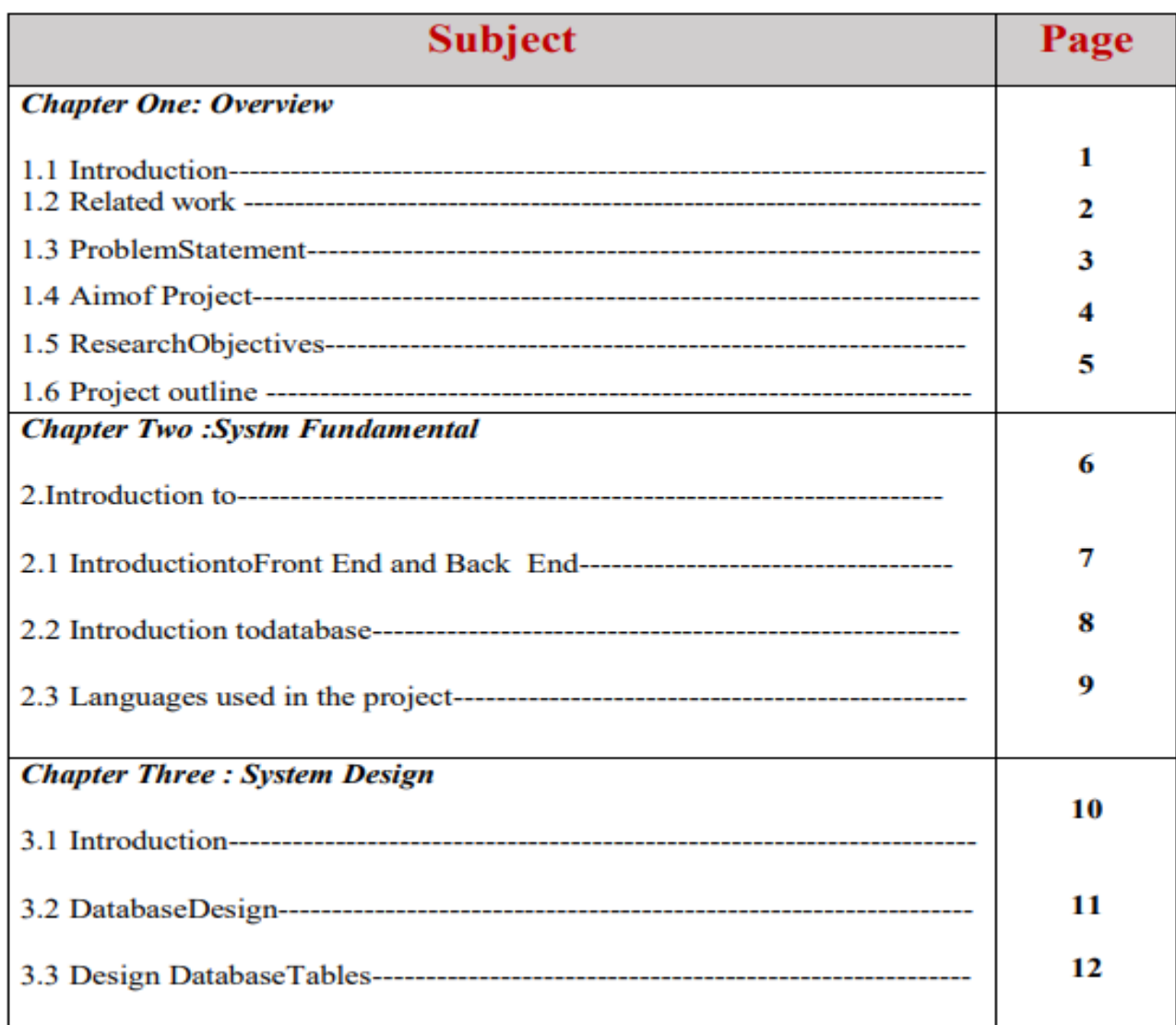

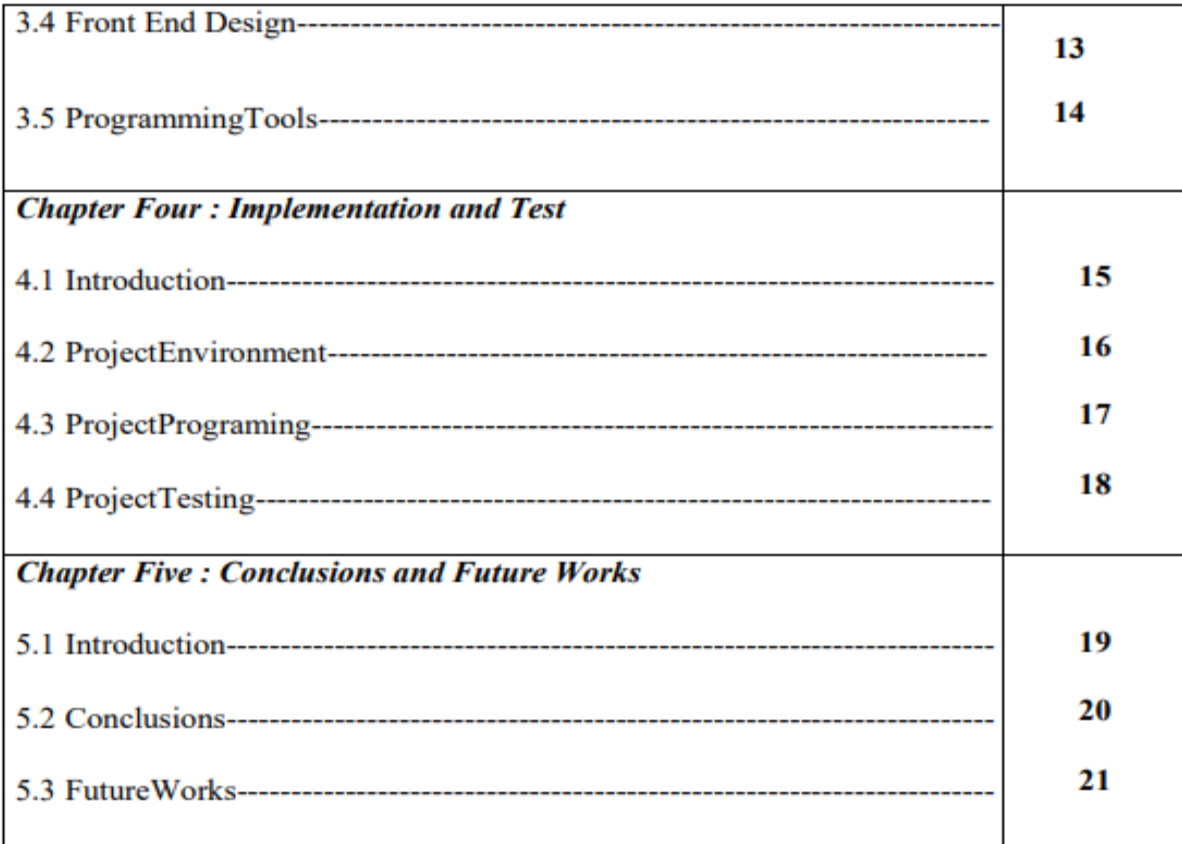

 $\alpha$ 

## **List of Figures**

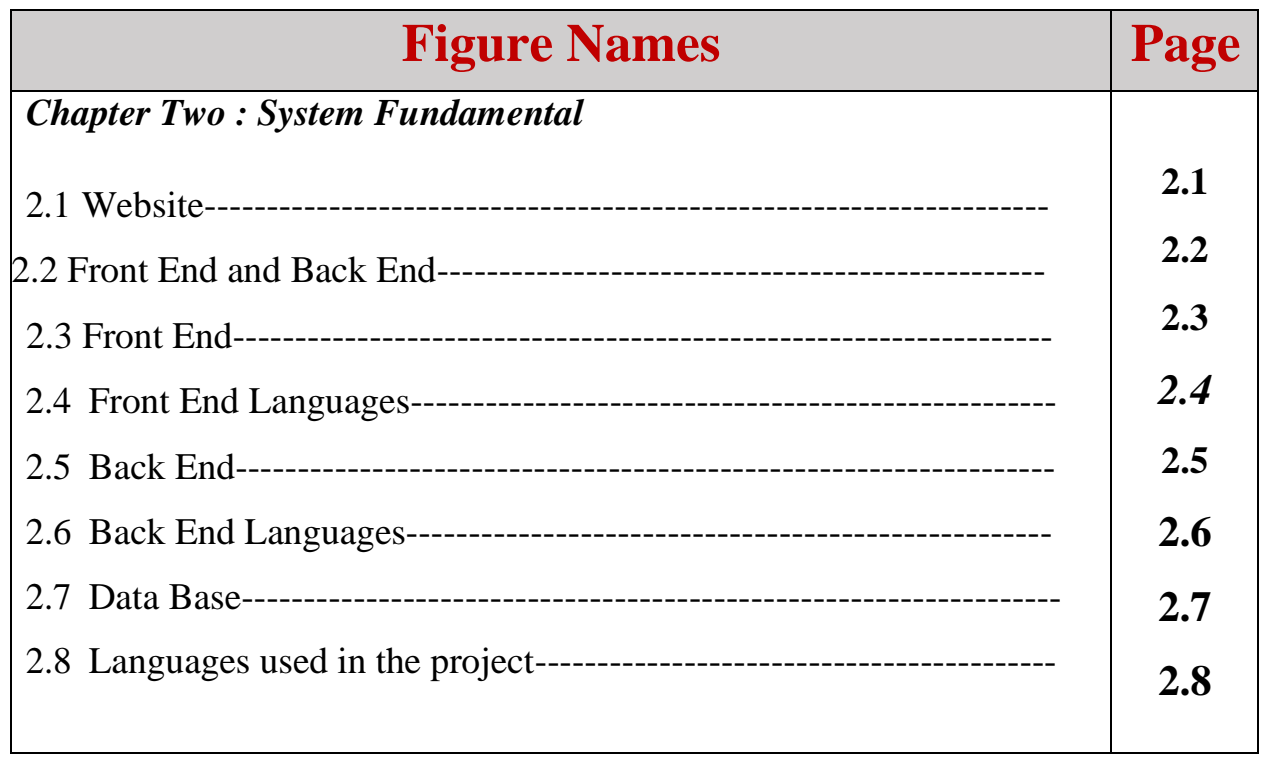

#### **LIST OF ABBREVIATIONS**

**UX design:user experience design**

**PHP: Hypertext Preprocessor**

**CSS: Cascading Style Sheets**

**HTML : Hyper Text Markup Language**

**JS JavaScript**

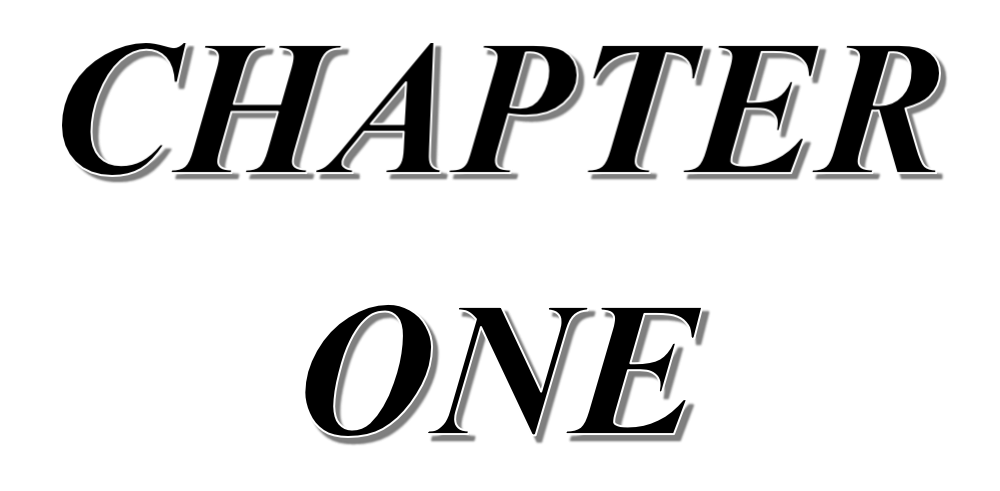

#### *1.1 Introduction*

The site covers fashion, health, and lifestyle for Iraqi women. The site is linked to a channel for filming and showing women-focused awareness videos and social networking sites. The portal offers retail sites, fashion houses, cosmetic facilities, and Chabot. Fashion is a constant component of daily life. The company must adapt to its fashion style, meet consumers' opinions and requests, and follow the current trends. This targets customers best. From designing and stitching clothes till today, the fashion industry and design have progressed. This page discusses the history of fashion and the fashion world. Fashion design is the development, design, and manufacture of clothing, footwear, and accessories. In 1858, Charles Frederick Worth was the first designer to put a stitched label on his garments, launching the contemporary business center on firms or fashion houses managed by individual designers. Humans wore clothes before fashion. Life 123 says mankind started wearing garments 100,000 to 500,000 years ago. Clothing establishes status and uniqueness. Plants, animal skins, and bones were used for this clothing. Before the mid-19th century, haute couture and ready-to-wear were ones. Dressmakers and seamstresses measure customers for all-important women's attire. Most garments are created and sewn at home. When stores offered ready-towear garments, the house lost this job. This clothing was increasingly based on printed designs, especially from Paris, and eagerly wait in the countryside. The seamstresses then copied the patterns. The designs originated with courtiers, tailors, and seamstresses. Abraham Bossy manufactured fashion dolls in the 16th century  $[1,2]$ .

#### *1.2* **Related work***:*

[zain Iraq] Women's beauty tips and services that are of interest to women, daily care and the latest trends in fashion and fashion news[1].

[Pelemall ]Pelemall.com wants to be Iraq's largest online shopping platform for buyers, sellers, and e-commerce firms and startups. Since 2011, Pelemall's logistics, sales, shipping, and customer service teams have been made up of professionals who know what it's like to buy in Iraq for retail and online marketplace purposes.Our brand's name is "Pelemall." "Pelemall" means "to hurry, sometimes to be swift or fast" in Kurdish, and "mall" means "retail center" in English. We want to be the first platform and market leader to connect e-commerce businesses and customers all over Iraq so they can easily sell and buy goods and services and open up new markets for aspiring Iraqi entrepreneurs. The website has a category for women [3].

#### *1.3* **Problemstatement:**

With the advancement of technology and the widespread interest in fashion, women's needs, and women's health, several sites devoted to these topics have sprung. They provide and facilitate the process of acquiring information on the most recent evidence and information in the field of women, but when we searched on these sites, we did not locate a site that is specifically concerned with Iraqi women.

That is why we decided to build this scalable website to meet the demands of Iraqi women in the sectors of fashion, health, and beauty.

**2**

#### *1.4* **Research Objectives**

The site's goal is to help women in Iraq. It has a built-in chat responder, so site admins can quickly answer users' questions.

The site is open all the time. The site protects users' computers and makes it easy for them to find and get the information they need quickly.

Websites are made with the help of the features of the languages PHP, HTML, CSS, MYSQL, and JavaScript.

#### *1.5* **Projectoutline**

It is the methodology that was followed to complete the project's chapters. In addition to this chapter, the remaining chapters are organized as follows:

• **Chapter Two:** In this chapter, the fundamentals of the system

are presented in the website languages.

**Chapter Three:** Introducing the proposed system for this project with

the overall structure of the Web

**Chapter Four:** Implementation and Testing of the System.

The conclusion and future work for this are presented **in Chapter Five.**

# **CHAPTER TWO** SYSTEM FUNDAMENTAL

#### *2. Introduction*

Web design is a broad field that includes many different skills and ways of doing things. Web graphic design, user interface design (UI design), authoring, which includes standard code and proprietary software, user experience design (UX design), and search engine optimization are all different parts of web design. Most of the time, designers work in groups to handle different parts of the design process. However, some designers handle all of them. "Web design" usually refers to the process of designing the frontend (client side) of a website, which includes writing markup. Web development as a whole includes both web design and web engineering. Web designers are expected to know about usability, and if part of their job is to create markup, they should also know about web accessibility guidelines

Web designers use a variety of tools depending on what part of the production process they are involved in. New standards and software change these tools over time, but the way they work stays the same. Web designers use both vector and raster graphics editors to make images or design prototypes that will work on the web. W3C standards like HTML and CSS, which can be coded by hand or made by WYSIWYG editing software, are used to make websites. Mark-up validators [4] and other testing tools for usability and accessibility can be used by web designers to make sure their websites meet web accessibility guidelines [5], fig(2.1)...

**5**

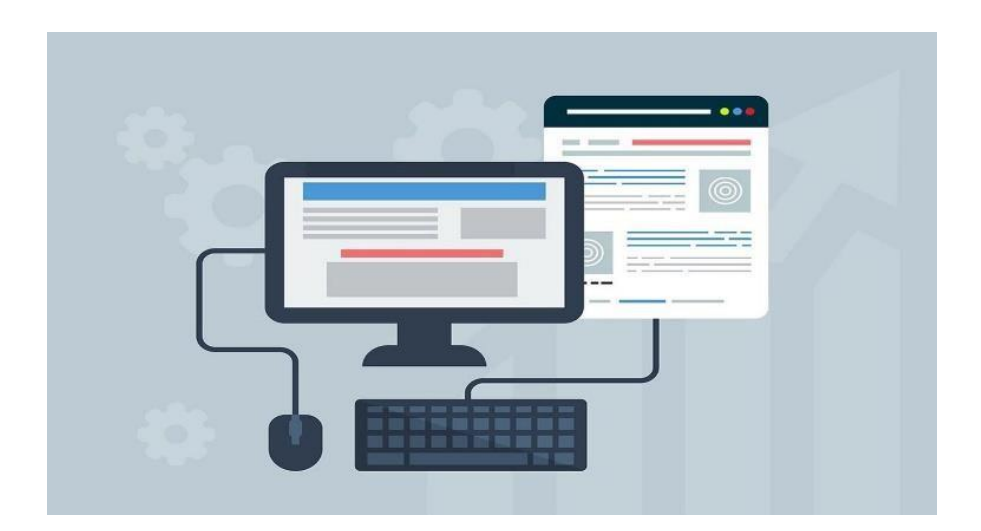

**Fig 2.1 Website**.

#### *2.1* **Introduction to Front End and Back End**

Front end and back end are terms used in software engineering to describe how the presentation layer (front end) and the data access layer (back end) of a piece of software or the physical infrastructure or hardware are kept separate. In the client-server model, the client is usually thought of as the front end and the server as the back end, even though some presentation work is done on the server itself. Between the hardware and the end-user, there may be many layers. The front is an abstraction that makes the underlying component easier to use by giving it a user-friendly interface. The back, on the other hand, is usually responsible for storing data and running the business logic. In telecommunication, the front can be a device or service, while the back is the infrastructure that makes service possible. As a general rule, the client-side (or "front end") is any part that the user can change. The server-side code, also called "back end" code, is usually on the server, which is usually far away from the user  $[6]$ , figure  $(2.2)$ .

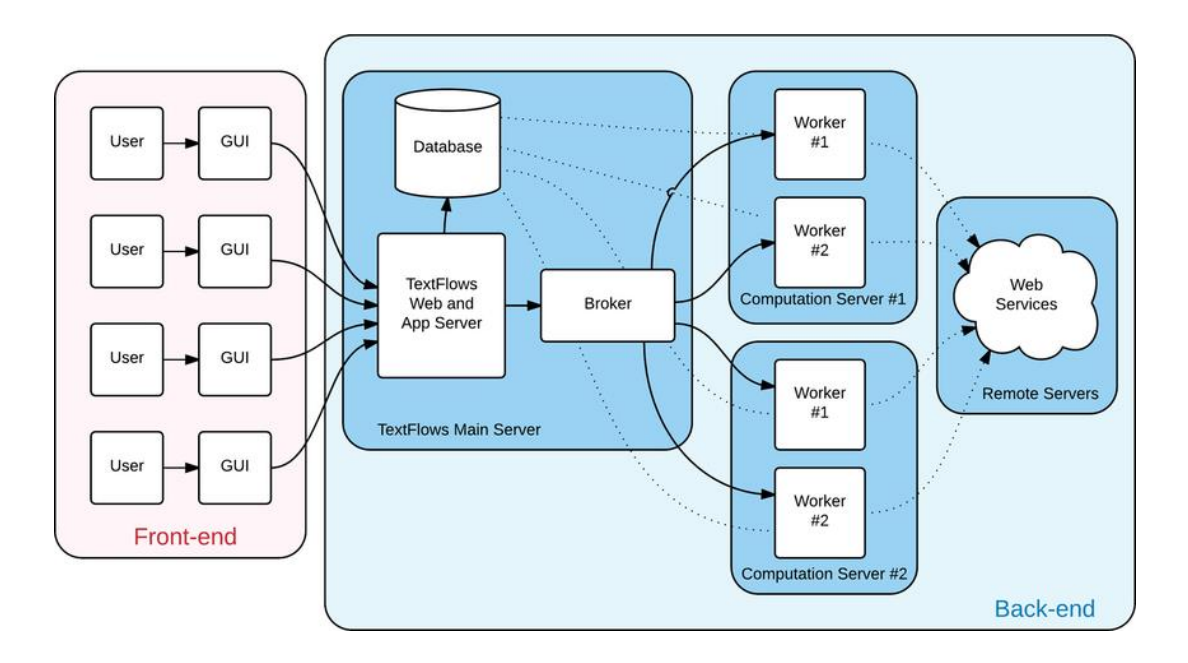

**Fig 2.2 Front End and Back End.**

#### *2.1.1. Front End:*

The browser is where "front-end languages" live. When you type an address into the address bar at the top and press the enter/return key, at least an HTML file will be sent to your browser from the web server. This file will probably tell the browser to request a CSS file and a JavaScript file as well (probably more than one, but we'll keep things simple). Each of these languages does something different but very important, and they all work well together to decide how a web page is structured (HTML), how it looks (CSS), and how it works (JavaScript). Remember that it's your browser's job to figure out how to turn these files into a working web page (not the server). Front-end web development is not design (you won't be messing around in Photoshop or anything), but a front-end developer does use the work of designers on the web page by turning

their well-designed layouts into real code. The person in between the designer and the back-end developer is the front-end developer [7] figure (2.3).

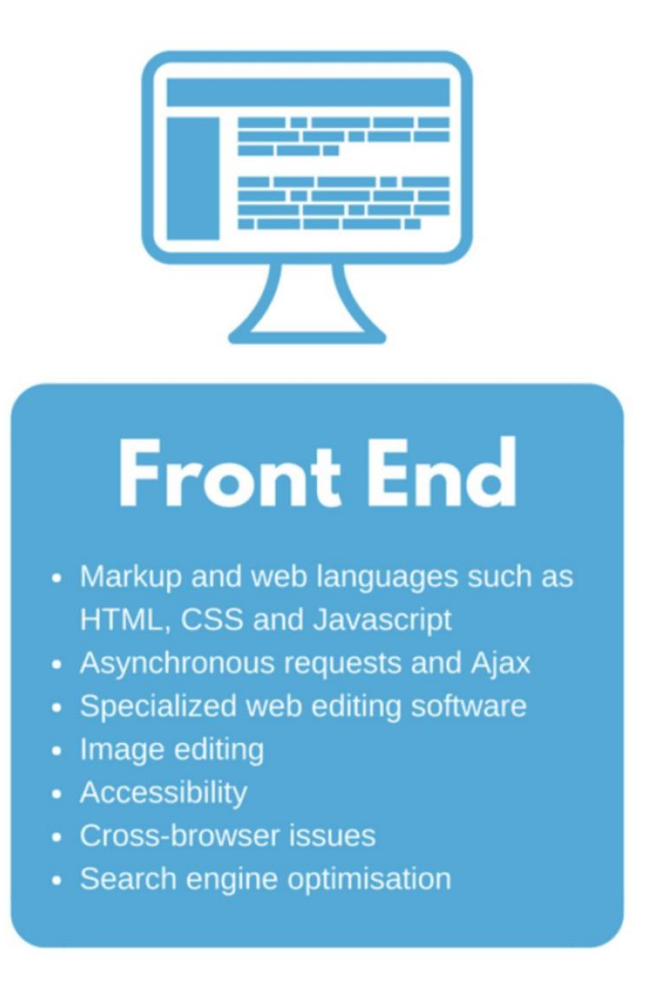

**Fig 2.3Front End.**

#### *2.1.1.1Tools used for building the front end*

There are several tools and platforms, such as WordPress, Joomla, and Drupal, available that can be used to develop the front end of a website:

- *Hyper Text Markup Language (HTML):* is the backbone of any website development process, without which a web page does not exist. Hypertext means that text has links, termed hyperlinks, embedded in it. When a user clicks on a word or a phrase that has a hyperlink, it will bring another webpage. A markup language indicates text can be turned into images, tables, links, and other representations. It is the HTML code that provides an overall framework of how the site will look. HTML was developed by Tim Berners-Lee. The latest version of HTML is called HTML5 and was published on October 28, 2014 by the W3 recommendation. This version contains new and efficient ways of handling elements such as video and audio files.
- *Cascading Style Sheets (CSS):* controls the presentation aspect of the site and allows your site to have its own unique look. It does this by maintaining style sheets which sit on top of other style rules and are triggered based on other inputs, such as device screen size and resolution.
- *JavaScript* (*JS*): is an event-based imperative programming language (as opposed to HTML's declarative language model) that is used to transform a static HTML page into a dynamic interface. JavaScript code can use the Document Object Model (DOM), provided by the HTML standard, to manipulate a web page in response to events, like user input [8].

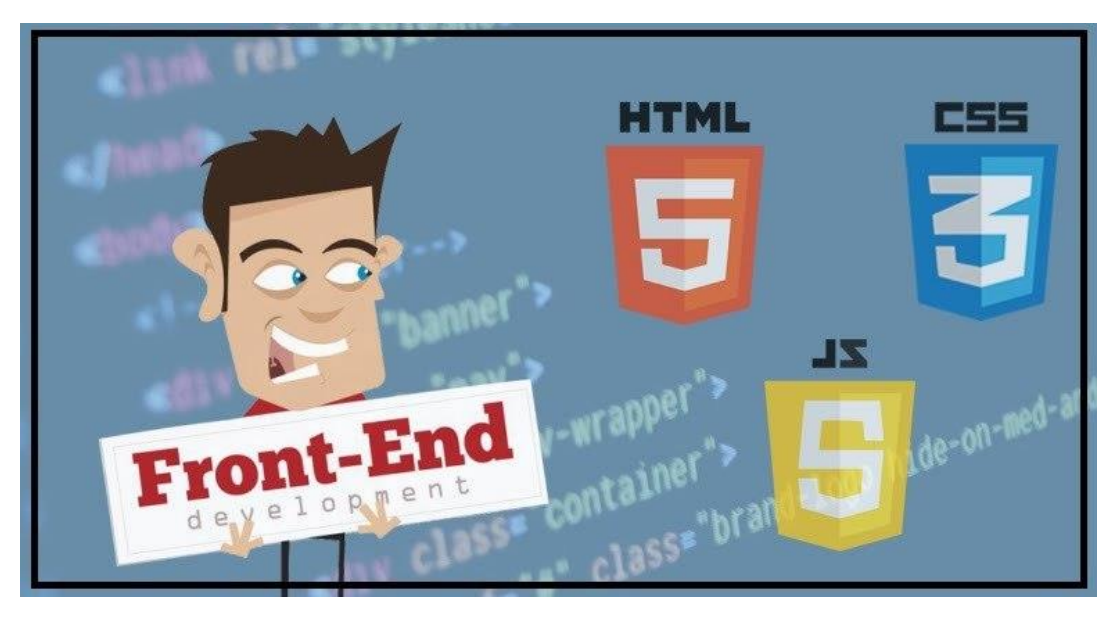

*Fig 2.4* **Front End Languages.**

#### *2.1.2.Back End*

Front-end languages Standard Markup for HTML, CSS for Presentation, and JavaScript for Scripting are pretty standard. What happens at the end is a different story. Since your server doesn't depend on the user's browser understanding what's going on, you can run almost anything you want on it. All that matters to the browser is whether you send it properly formatted HTML, CSS, and JavaScript files (and other assets like images). Because of this, there are many choices for back-end languages. You can probably put it on a server if it can take an HTTP request and send back HTML. Still, some languages are more useful and widely spoken than others. If you run your own server, you have a lot of options, but also a lot of problems. If you're deploying to the cloud, which we'll do later, you may only be able to use the languages that your cloud provider has installed on their platform. It doesn't help much if the servers you're "borrowing" from can't understand the code you're using. PHP, ASP.NET, Ruby, Python, and Java are some of the most popular serverside programming languages (not to be confused with JavaScript). As we talked about in the Installations section, the front-end languages live in the browser, so no other

installations are needed. For the reasons listed above, you have to install the back-end languages on your computer before you can use them. Node JS has already been installed since it's needed for the JavaScript section of Foundations. Ruby and Rails are installed in their own sections because they won't be needed until later [8].

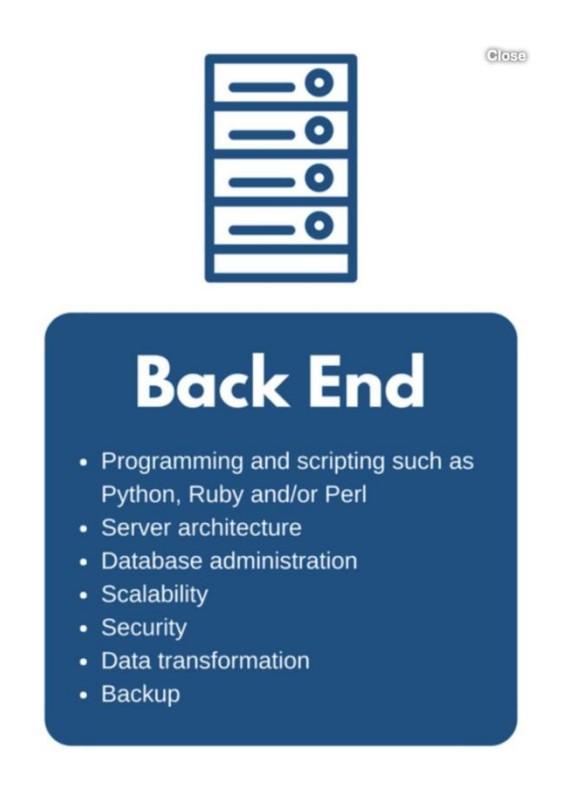

**Fig 2.5:** Back End

#### *2.1.2.1. programming languages for backend web development*

#### **PHP**

The majority of websites on the world wide web use PHP as the backend. The language will top any list of popular programming languages. The language is maintained by a very active open source community and can seamlessly work cross-platform across UNIX, Mac, and Windows [9].

#### **Python**

The open source language has emerged as one of the most popular and important languages for developers. Python's growing popularity has made it an essential

programming language to learn these days. It is an apt programming language to learn even for non-programmers because of its easy syntax[9].

*Ruby*

While Ruby on Rails framework has a slightly long learning curve, it is still one of the most robust programming languages. Ruby has an active community of supporting developers. The good documentation and impressive open source dependencies make it one of the best programming languages for backend development. Ruby's code issimple and expansive, which makes it easy to use even for complex development projects.

*Java*

Java has had a good reputation as a multipurpose programming language. Java is used for desktop, web, and Android development. Even if you enjoy new technologies, languages, and frameworks, you cannot ignore Java's significance. There are numerous frameworks available today that are based on Java. The Spring framework is the most versatile framework used by developers.

*Rust*

The C-like language scores high points when it comes to developing a strong backend framework. The programming language is relatively new compared to C, but it is faster and safer in comparison to  $C/C++$  [10].

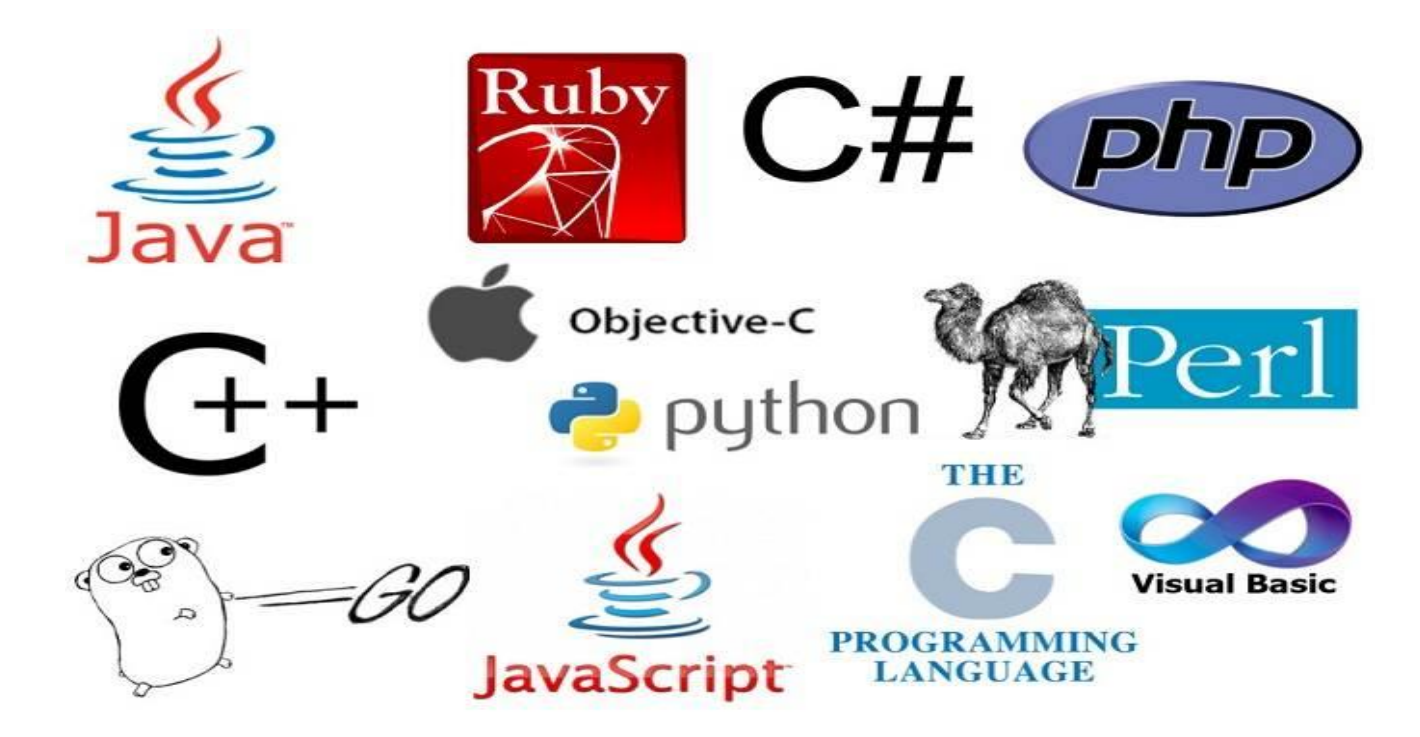

**Fig 2.6.Back End Languages.**

#### *2.2* **Introduction to Database**

A database is a collection of [information t](https://searchsqlserver.techtarget.com/definition/information)hat is organized so that it can be easily accessed, managed and updated. Data is organized into rows, columns and tables, and it is indexed to make it easier to find relevant information. Data gets updated, expanded and deleted as new information is added. Databases process workloads to create and update themselves, querying the data they contain and running applications against It Computer databases typically contain aggregations of data records or [files,](https://searchsqlserver.techtarget.com/definition/flat-file) such as sales transactions, product catalogs and inventories, and customer profiles **[11]**.

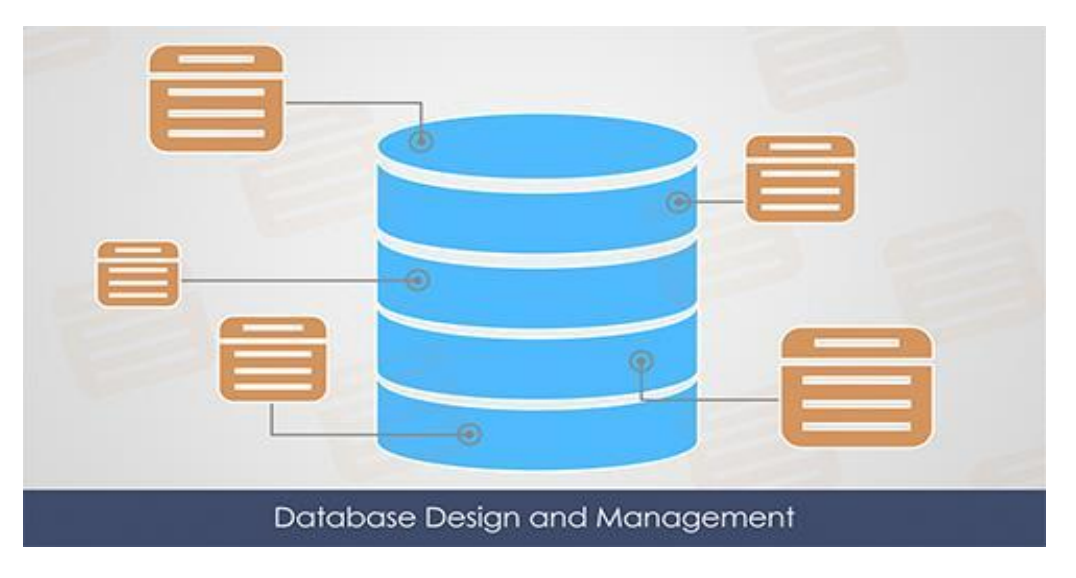

**Fig 2.7: Database.**

#### *2.2.1 Main function of databases*

A DBMS makes it possible for users to create, edit and update data in database files. Once created, the DBMS makes it possible to store and retrieve data from those database files. More specifically, a DBMS provides the following functions:

**1-Concurrency:**concurrent access(meaning'atthesametime')tothesamedatabase by multiple users;

- **2-Security:** security rules to determine access rights of users
- **3-Backup and recovery:** processes to back-up the data regularly and recover data

a problemoccurs.

**4-Integrity:** database structure and rules improve the integrity of the data

**5-Data descriptions:** a data dictionary provides a description of the data

Within an organization, the development of the databasestypically controlled by database administrators (DBAs) and other specialists. This ensures the database structure is efficient andreliable.

Database administrators also control access and security aspects.

**For example,** different people within an organization use databases in different ways. Some employees may simply want to view the data and perform basic analysis. Other employees are actively involved in adding data to the database or updating existing data This means that the database administrator needs to set the user permissions. You don't want someone who only needs to view the database to accidentally delete parts of the database **[12].**

#### *2.3 Languages used in theproject*

*1-MySQL:* is anOracle-backedopensourcerelationaldatabasemanagement system (*[RDBMS](https://searchdatamanagement.techtarget.com/definition/RDBMS-relational-database-management-system)*) based on Structured Query Language (*[SQL](https://searchsqlserver.techtarget.com/definition/SQL)*). MySQL runs on virtually all platforms, including *[Linux](https://searchdatacenter.techtarget.com/definition/Linux-operating-system)*, *[UNIX](https://searchdatacenter.techtarget.com/definition/Unix)* and *[Windows](https://searchwindowsserver.techtarget.com/definition/Windows)*. Although it can be used in a wide range of applications, MySQL is most often associated with web applications and online publishing.

*2-HTML :*iscomputer language devised to alow website creation .These websitescanthenbeviewedbyanyoneelseconnectedtotheInternet.Itisrelatively easytolearn,withthebasicsbeingaccessibletomostpeopleinonesitting;andquite powerful in what it allows you to create**[14]**.

*3-CSS* :stands for Cascading Style Sheet, it describes how HTML elements are to be displayed on screen, paper, or in other media, CSS saves a lot of work. It can control the layout of multiple web pages all at once, External style sheets are stored in CSS files. CSS is used to define styles for your web pages, including the

design, layout and variations in display for different devices and screen sizes **[15]**. control the layout of multiple web pages all at once, External style sheets are stored in CSS files. CSS is used to define styles for your web pages, including the design, layout and variations in display for different devices and screen sizes **[15]**.

*4-JAVASCRIPT* Is a scripting language that enables you to create dynamically updating content, control multimedia, animate images, and pretty much everything else**[16]**.

*5-PHP* Hypertext Preprocessor (or simply PHP) is a [server-side scripting l](https://en.wikipedia.org/wiki/Server-side_scripting)anguage designed for [Web development](https://en.wikipedia.org/wiki/Web_development) and also used as a [general-purpose programming](https://en.wikipedia.org/wiki/General-purpose_programming_language) [language.](https://en.wikipedia.org/wiki/General-purpose_programming_language) PHP code may be embedded into [HTML c](https://en.wikipedia.org/wiki/HTML)ode, or it can be used in combinationwithvariou[swebtemplatesystems,](https://en.wikipedia.org/wiki/Web_template_system)webcontentmanagementsystems, and [web frameworks.](https://en.wikipedia.org/wiki/Web_framework)

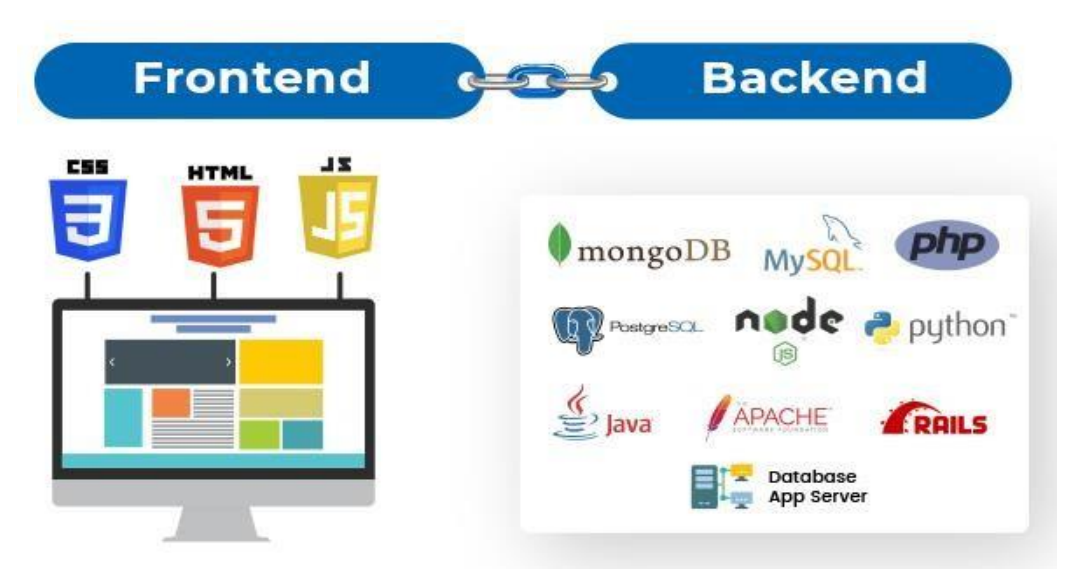

*Fig 2.8* Languages used in the project.

# CHAPTER THREE SYSTEM DESIGN

#### *3.1 Introduct*

*3.2* In this chapter, we'll design the user interfaces for the website pages and the database, as well as figure out the right programming language and the programs that will be used to design the website.

#### *3.3 Database Design*

There are different ways to define what a database is, and these ways vary in how data is stored and how it is used. And here are these ways:

- 1. Hierarchical.
- 2. Network Model.
- 3. The Relational Model.
- *3.4* Relational databases, which are the most common type of database used in computer applications, were used to represent the site's database. Each table has a name, and each table has a set of columns that represent the properties of the object represented in the table. The rows are called records.

#### *3.5 Design Database Tables*

Design Database tables is the most important phase in the system design.

Constructing the database tables include data normalization process.

Normalization is a database design technique that reduces data redundancy and eliminates undesirable characteristics like Insertion, Update and Deletion Anomalies. Normalization rules divide larger tables into smaller tables and links

them using relationships. The purpose of Normalization in SQL is to eliminate redundant (repetitive) data and ensure data is stored logically.

The normalization process is carried out according to the following three stages:

- First Normal Form (1NF): all iterations are removed, and the table has oneprimarykey.
- Second Normal Form (2NF): partial dependency is removed between table data
- Third Normal Form (3NF): In it the transitional dependency is removed from the table (the dependence of a field on a field other than the master key).

The following tables have been adopted in this project:

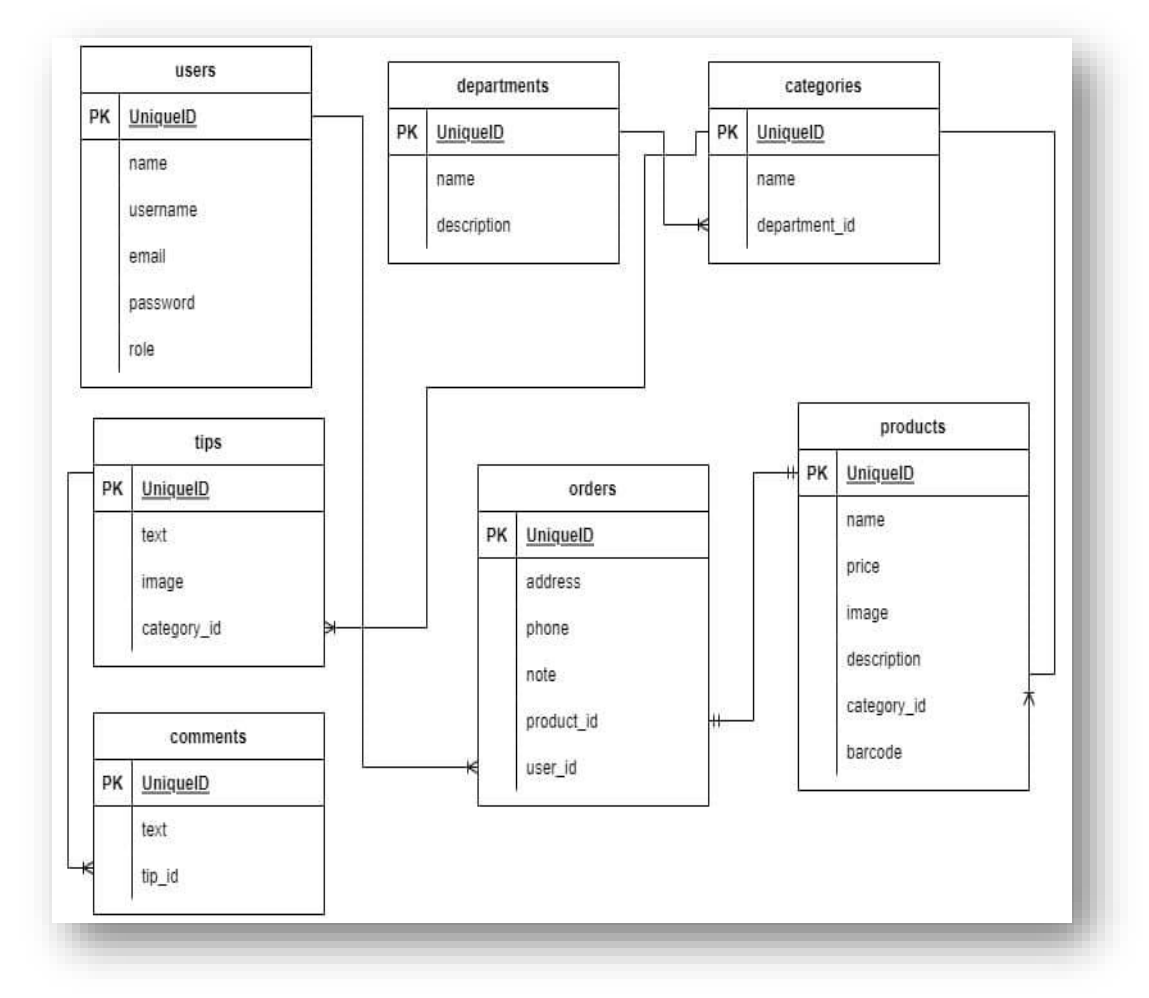

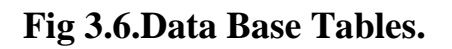

All these tables are connectingwith various of relationship (e.g. one too many, many to many)

#### *3.4 Front End Design*

In designing pages, we used the following chart depend on programming engineering before design them to analysis every considers of making interactive, easy and attractive design for user:

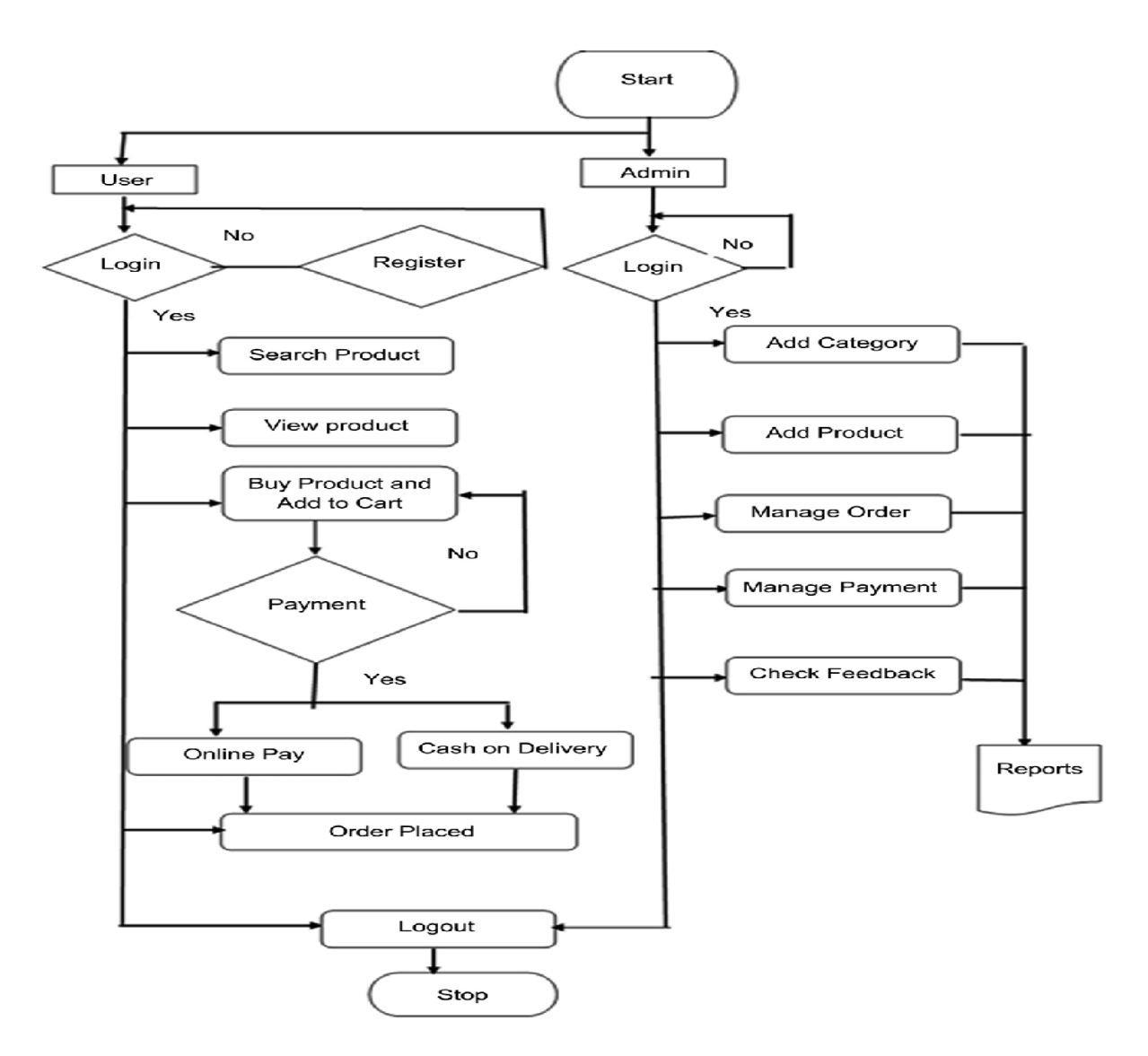

*Fig 3.7* Flow Chart.

#### *3.5 Programming Tools*

In designing this system, we used the following tools and program languages:

#### *xampp(APACHE OFPHP)*

It is a free, open-source, cross-platform web server solution stack package made by Apache Friends. It mainly consists of the Apache HTTP Server, the MariaDB database, and interpreters for PHP and Perl scripts. Since most real-world web servers use the same parts as WAMP, it is possible to switch from a local test server to a live serve

#### *APACHE*

• The Apache Software Foundation is a  $501(c)(3)$  nonprofit that supports Apache software projects, including the Apache HTTP Server. The ASF was incorporated on March 25, 1999.

#### *MySQL*

MySQL is accessible under the GNU General Public License and many private licenses. Sun Microsystems bought MySQL from MySQL AB (now Oracle Corporation). Wideners created Maria DB after Oracle acquired Sun in 2010.

#### *PHP*

PHP is a web-based scripting language that bridges SSI and Perl. Dynamic web pages are its main use. PHP is a popular open-source software frontrunner. Its C-like syntax and simplicity make it popular.

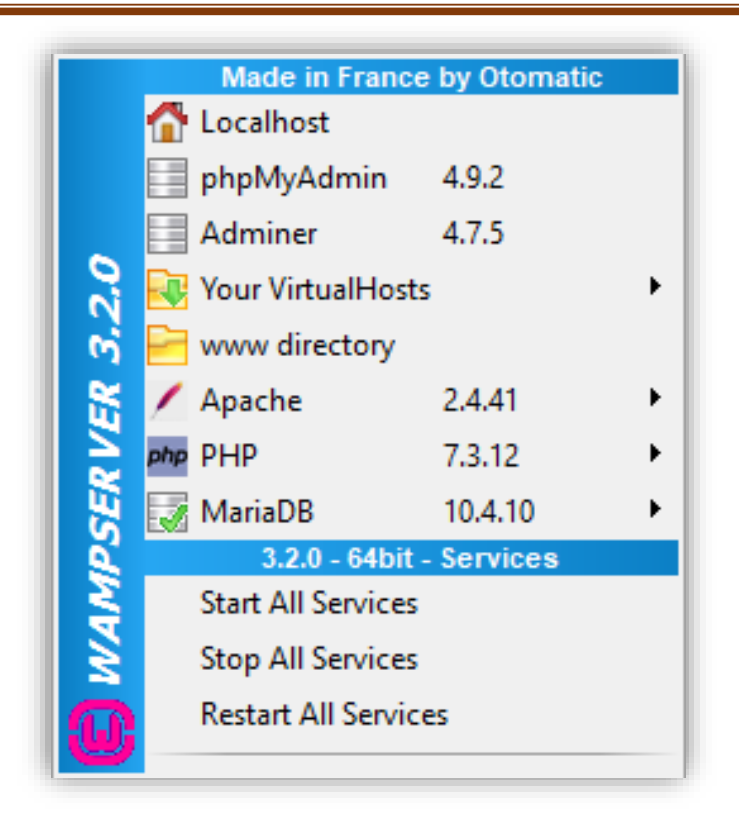

**Fig 3. 8 Wamp Server.**

# **CHAPTER FOUR** IMPLEMENTATION AND TEST

#### *4.1 Introduction*

After the project design process is done, the implementation process begins. This stage is shown in the project's programming component designs, which are used to turn descriptive schemes into programming codes that perform system functions. All of the software has been downloaded and installed, and all of the pages have been made and linked to each other.

#### *4.2* **ProjectEnvironment**

To build and implement the project, the hardware and software components are needed.

#### *Hardware Components*

In this project a PC (Core(TM) i7-7700HQ CPU, 1000 GB Hard Disk, and 8 GB RAM) was used as a hardware tool.

#### *Software Components*

Several software components were used in this project as shown in table (4.1).

| <b>Software Component</b> | <b>Description</b>                             |
|---------------------------|------------------------------------------------|
| Windows 10                | for operating site                             |
| MySQL, phpMyAdmin         | For DB construction                            |
| <b>Apache Server</b>      | As server Web                                  |
| PhpLanguage               | For programing Web pages                       |
| java Script Language      | To add animation effects and test input fields |
| Google Chrome             | To view and browse the website pages           |

*Table (1.1):* Software Components for Web design.

#### *4.3 Project Programing:*

In this phase of the project; the code is written according to achieve these requirements:

- 1. User
- 2. Department
- 3. Categories
- 4. Tips
- 5. Comment
- 6. Order
- 7. Product

#### *4.4 ProjectTesting*

The aim of this stage is to examine and test the system as a whole to ensure that it conforms to the specifications and conditions for which it was designe

#### *4.4.1 Active Server*

|                                  |                                                                                                    |               | <b>83</b> XAMPP Control Panel v3.2.2 [ Compiled: Nov 12th 2015 ]                                                                                                    |                |       |               |      | п              | $\times$                                                |
|----------------------------------|----------------------------------------------------------------------------------------------------|---------------|----------------------------------------------------------------------------------------------------|----------------|-------|---------------|------|----------------|---------------------------------------------------------|
|                                  |                                                                                                    |               | <b>XAMPP Control Panel v3.2.2</b>                                                                                                    |                |       |               |      | ڪر             | Confia                                                  |
| <b>Modules</b><br><b>Service</b> | <b>Module</b>                                                                                                    | PID(s)        | Port(s)                                                                                                    | <b>Actions</b> |       |               |      |                | <b>Netstat</b>                                          |
|                                  | Apache                                                                                                    | 11424<br>9328 | 80.443                                                                                                    | <b>Stop</b>    | Admin | <b>Config</b> | Logs | <b>P</b> Shell |                                                         |
|                                  | <b>MySQL</b>                                                                                                    | 9472          | 3306                                                                                                    | <b>Stop</b>    | Admin | Confia        | Logs |                | <b>Explorer</b>                                         |
|                                  | FileZilla                                                                                                    |               |                                                                                                    | <b>Start</b>   | Admin | Config        | Logs | ᆓ              | <b>Services</b>                                         |
|                                  | Mercury                                                                                                    |               |                                                                                                    | <b>Start</b>   | Admin | Config        | Logs | (C) Help       |                                                         |
|                                  | Tomcat                                                                                                    |               |                                                                                                    | Start          | Admin | Confia        | Logs | п              | Quit                                                    |
| 12:38:29 PM<br>12:38:42 PM       | 12:38:13 PM [Apache]<br>12:38:13 PM [Apache]<br>[mysql]<br>[mysql]<br>12:45:22 PM [mysql]<br>12:45:24 PM [mysql]<br>12:45:57 PM [mysql]<br>12:45:58 PM [mysql] |               | Attempting to start Apache app<br>Status change detected: running<br>Attempting to start MySQL app<br>Status change detected: running<br>Attempting to stop MySQL app<br>Status change detected: stopped<br>Attempting to start MySQL app<br>Status change detected: running |                |       |               |      |                | $\hat{\phantom{1}}$<br>$\checkmark$<br>$-1\overline{1}$ |

Fig 4.1: Active Server

#### *4.4.2 Login Page*

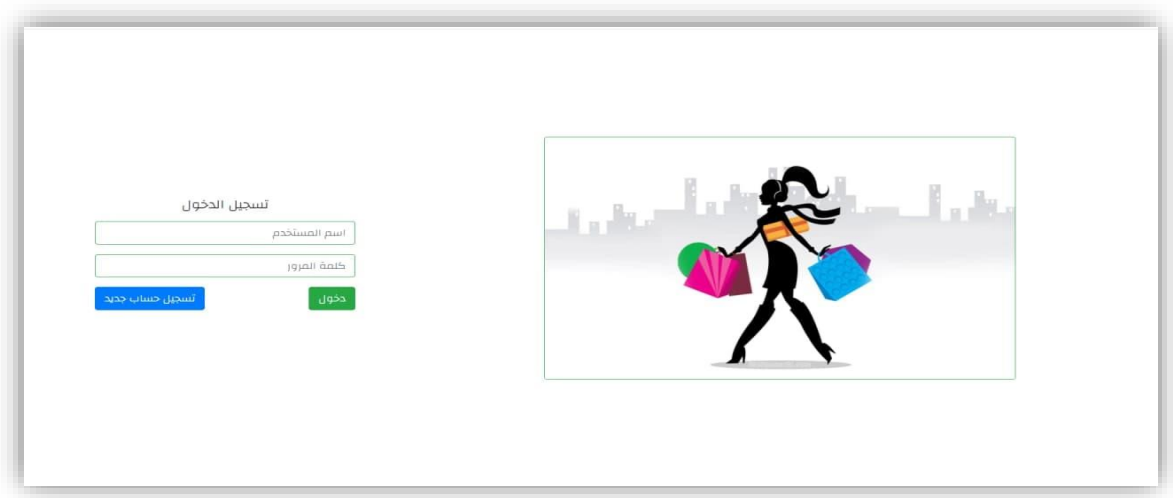

Fig 4.2.Login Page.

Here the login to the project is done by typing the user name and password

#### *4.4.3 Sign in Page*

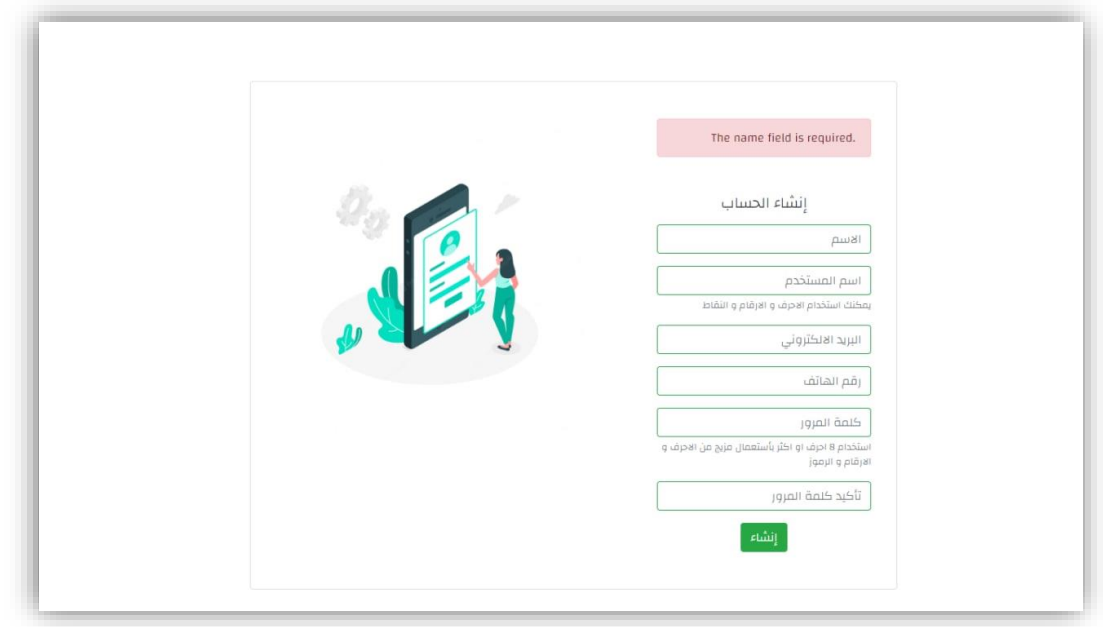

#### Fig 4.3. Sign in Page.

A new account is created that is more secure so as not to hack the information or hacker by writing the name, also typing the user name, email, phone number and password, and also confirming the password again to ensure that it is written correctly and can be stored. information is required on our site and is important to be able to create an account new.

#### *4.4.4 Order Page*

|           | الطلبات |               |            |       |      | الاقسام    |  |
|-----------|---------|---------------|------------|-------|------|------------|--|
| الملاحظات | المنتج  | العنوان       | رقم الهاتف | الاسم | $\#$ | الاسم      |  |
|           |         | لا يوجد طلبات |            |       |      | الوصف      |  |
|           |         |               |            |       | v    | اختر النوع |  |
|           |         |               |            |       |      | اضافة      |  |
|           |         |               |            |       |      |            |  |
|           |         |               |            |       |      | لا يوجد    |  |
|           |         |               |            |       |      |            |  |
|           |         |               |            |       |      |            |  |
|           |         |               |            |       |      |            |  |
|           |         |               |            |       |      |            |  |
|           |         |               |            |       |      |            |  |
|           |         |               |            |       |      |            |  |
|           |         |               |            |       |      |            |  |
|           |         |               |            |       |      |            |  |

Fig 4.4. Order Page.

On this page, the section is selected through the sections Description Choose the type and click on the add to add the section will appear.

#### *4.4.5 Answer Page*

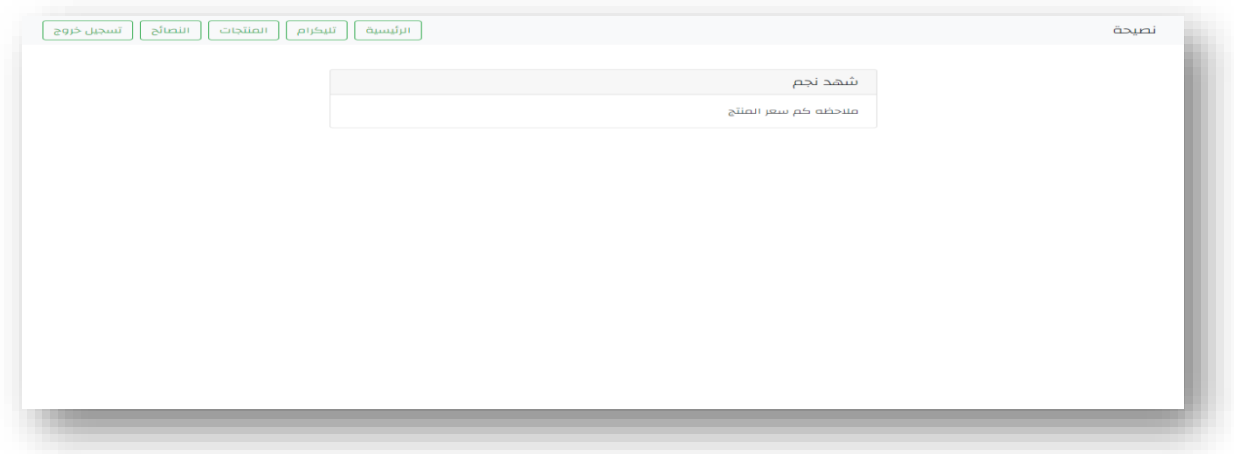

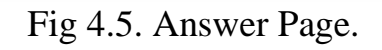

On the bot page, through the Telegram program, the message is sent.

The owners of the site can view it and answer telegram. If there is a problem you want to fix through the bot, type your number, email, or username.

#### *4.4.6 Add Product*

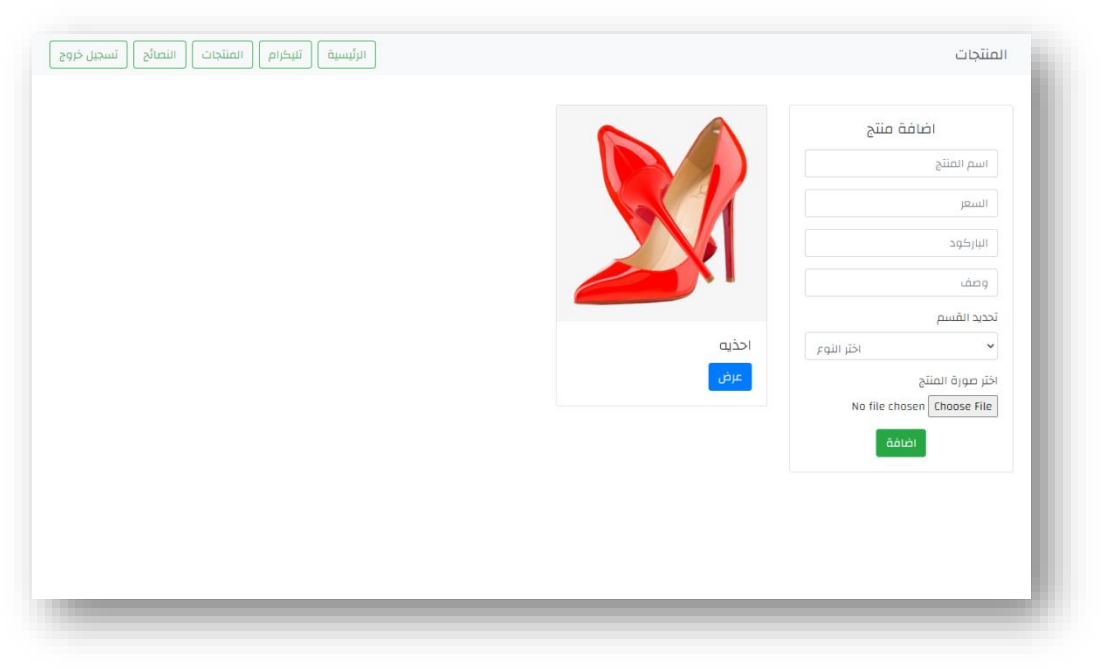

Fig 4.6. Add Product.

On the products page, the product name, price, barcode and item are selected The section is also selected and a picture is also added

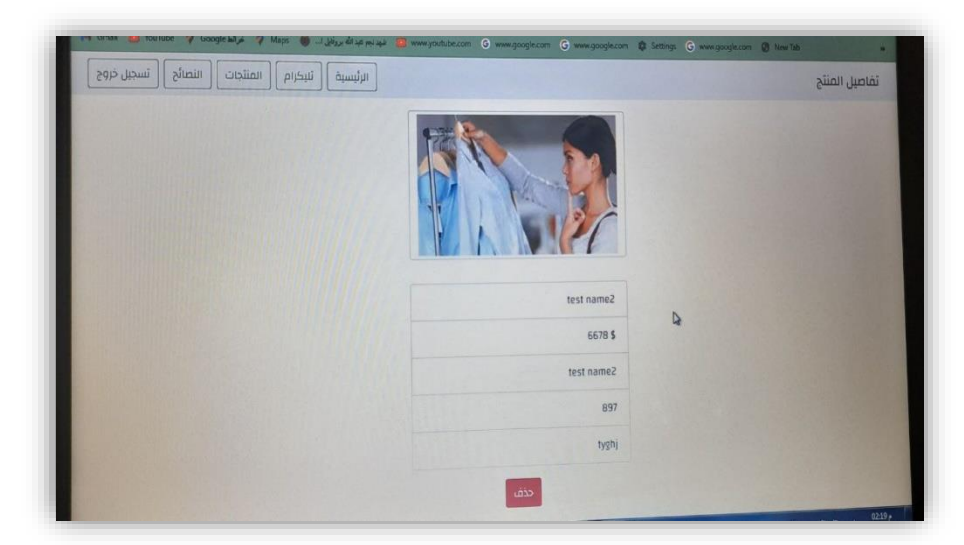

**Fig 4.7. Item Details.**

his page gives us a place to press the delete button. If there is an error in the name, price, or in choosing the section, it is possible to press the delete button. On the advice page, we are shown adding advice through colored details of the advice. Choosing the type of advice and clicking on Add will show us the added advice.

#### *4.4.7 Add Advice*

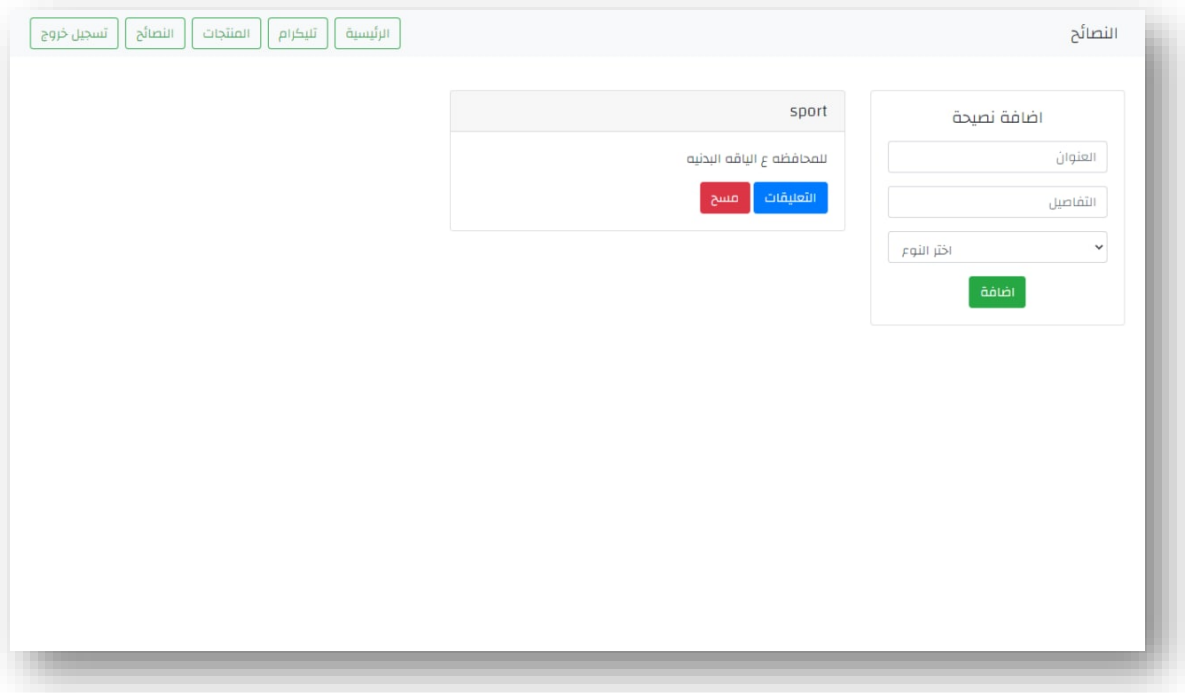

**Fig 4.8. Add Advice.**

Adding advice on our site is a guide to our site's interests in women, whether it is advice for women in general in all fields in sports, advice for the veiled woman, or advice for dressing for women, advice for healthy food, following a diet for a woman, advice for buying beautiful clothes, advice for makeup or advice for women's perfumes, or advice for women Graceful in choosing the clothes that suit her, or vice versa, advice on clothes for obese women in choosing clothes, we do not have to either press for adding adviceThe text appears, and the comments are also downloaded.

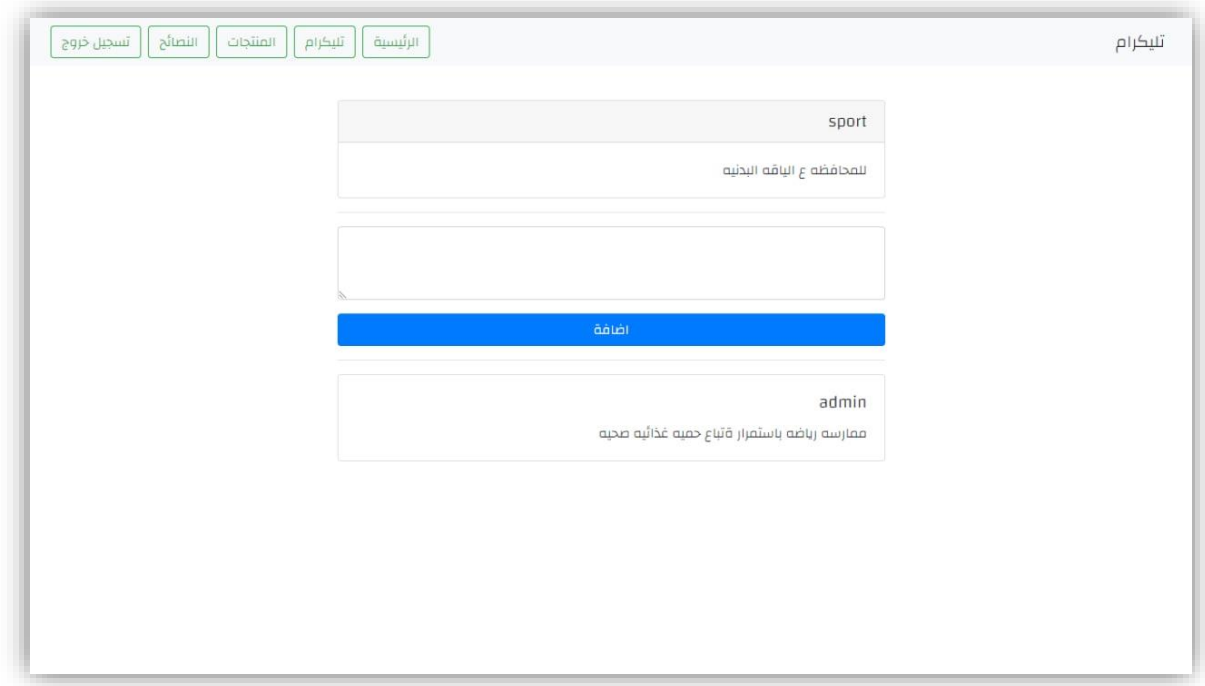

**Fig 4.9. Show Advice.**

On this page, the comments on the advice are downloaded, the comment related to the advice, whether the comment is on sports, the comments on sports-related to women are downloaded

#### *4.4.8 Products Page*

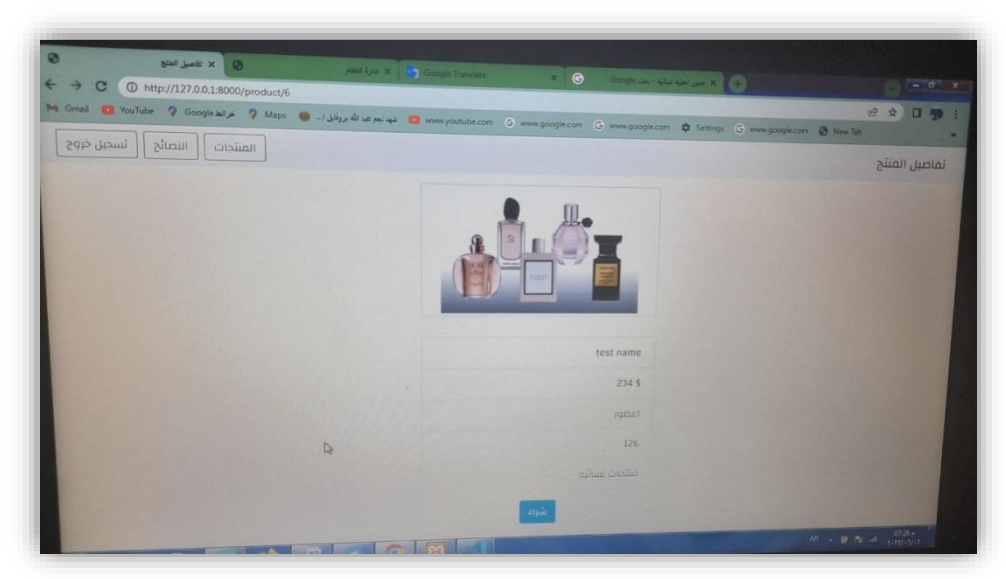

**Fig 4.10. Products Page.**

For the purpose of purchasing products, it is necessary to write the name of the product and the price. And the price.

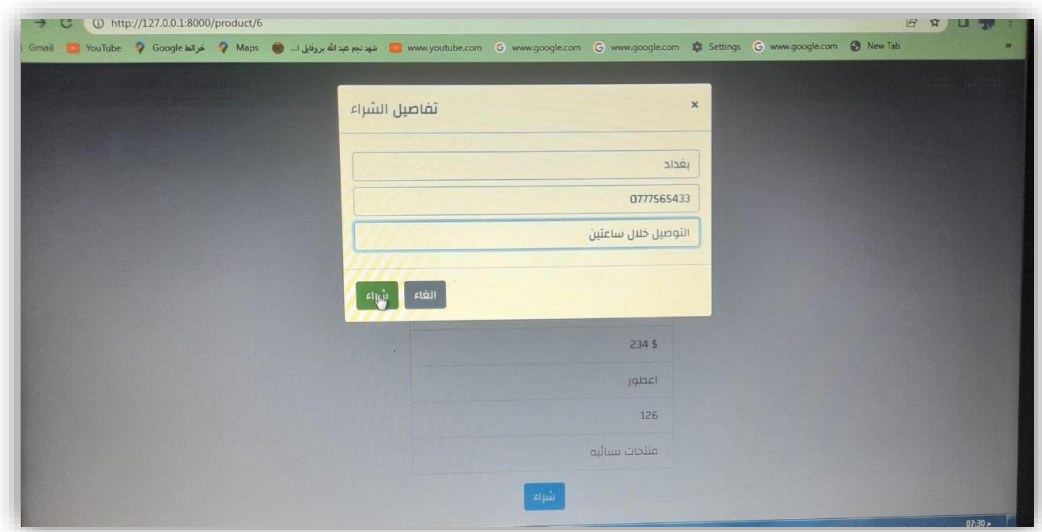

**Fig 4.11. Confirm Order.**

After completing the purchase of the product, details related to the purchase of the product appear to us, for example, the name and phone number. Notes. It is possible to write the note that comes to your mind, for example, the time of arrival, how many hours it takes, days of a week, and the place of delivery also …... etc.

#### *4.4.9 Logout Page*

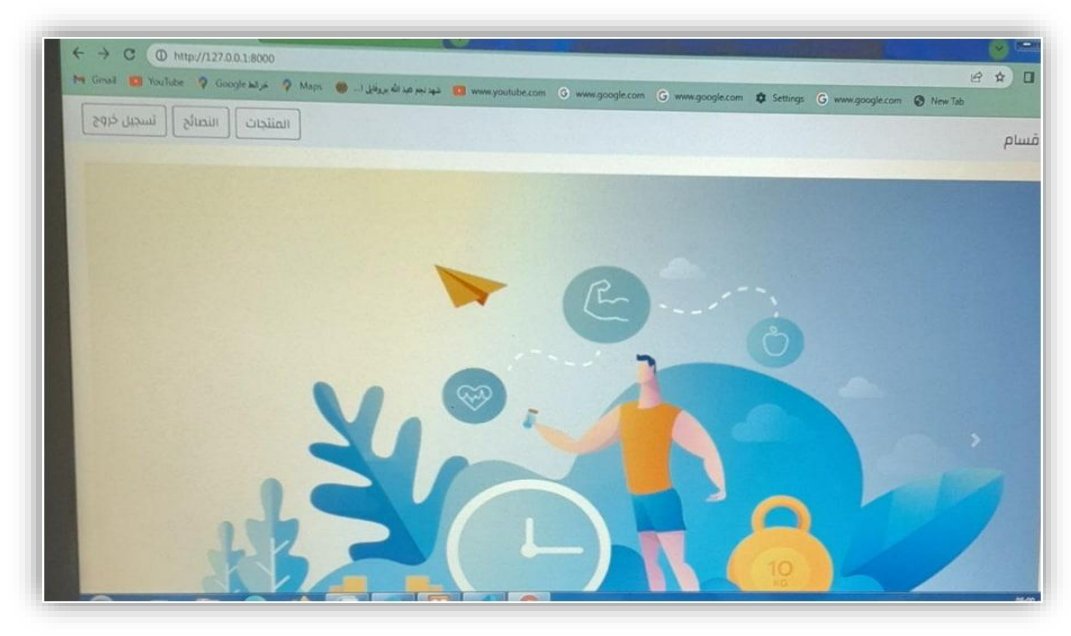

**Fig 4.12 .Logout Page.**

Here, after the completion of the purchase process, the site is registered by clicking on logout.

# **CHAPTER FIVE** *Conclusions and Future Works*

#### *5.1 Conclusion*

People, especially females, desire the best fashion designs. Good designs for eastern Arab countries, notably Iraqi society, are rare and tend to focus on one element. From this situation emerged the idea to create a website that cares about the fashion, beauty, and health of Iraqi women by helping them eat healthily and exercise so they can buy beautiful clothes that fit. There are also many stores that sell the latest models and fashions.

For this project, we suggest constructing an integrated website that focuses on Iraqi women's fashion, beauty, and health by following a healthy diet and exercising to achieve a beautiful stage that enables them to get the most beautiful garments fit for them. People recommend stores for buying the bestlooking and newest models and caring for their health.

The planned website for Iraqi women has a chat responder so administrators may address users' questions quickly. 24/7 website The site protects users' PCs and promptly retrieves searched-for information.

#### *5.2 Recommendations*

This project will be easy to improve and change because it was made open-source with the most up-to-date tools and programming language, as well as a MySQL database that can accommodate any future changes. A quotes page can be added.

The page has quotes, and the user can choose the type of quotes they want to see by clicking "like" on the quote. Linking the site to a channel for recording and showing awareness videos of interest to women in all areas of life and social networking sites can be added. women's sports site

#### *5.3* **Future Works:**

The future work of this project can be summed up by the following point:

- Making this website mobile-friendly.
- Create a project to create an integrated sports club and connect it to a website wherepeople can sign up and speak with specialists.

#### **References**

[1] https://www.iq.zain.com/en/women .Last visited 18/6/2022.

[2]Konstantin S. Sharov ,"Fashion in Clothes as a Political Instrument of (Re)Shaping

Gender Social Roles: Reaction of Muslim Diasporas to the EU's

Initiatives".Springer,2022.

[3]https://www.pelemall.com/. Last visited 18/6/2022.

[4] https://validator.w3.org.Last visited 18/6/2022.

[5[\]http://www.web.dev/.](http://www.web.dev/) Last visited 18/6/2022.

[6[\]https://careerfoundry.com/en/blog/web-development/whats-the-difference-between-](https://careerfoundry.com/en/blog/web-development/whats-the-difference-between-frontend-andbackend/)

[frontend-andbackend/.](https://careerfoundry.com/en/blog/web-development/whats-the-difference-between-frontend-andbackend/)Last visited 18/6/2022.

[7]Smith, P.,"*Professional Website Performance: Optimizing the Front-End and Back-End, Indianapolis*", USA: John Wiley & Sons, 2012.

[8]Butler, T & Yank, K. *,"PHP& MySQL: Novice to Ninja".* 6th Edition. SiitePoing. 2016.

[9]Ramalho L. *",Fluent python. Beijing "* O'Reilly,2015.

[10] https://content.techgig.com/top-5-programming-languages-for-backend-web-

development/articleshow/67337449.cms .Last visited 18/6/2022.

[11[\]https://searchsqlserver.techtarget.com/definition/database.](https://searchsqlserver.techtarget.com/definition/database) .Last visited 18/6/2022.

[12]https://study.com/academy/lesson/what-is-a-database- management-system-purposeand-function.html.Last visited 18/6/2022.

[13]Lindsay

Moore,**[https://www.techtarget.com/searchoracle/definition/MySQL#:~:text=MySQL%20is](https://www.techtarget.com/searchoracle/definition/MySQL#:~:text=MySQL%20is%20an%20Oracle%%202Dbacked,Structured%20Query%20Language%20(SQL).&text=Although%20it%20can%20be%%2020used,web%20applications%20and%20online%20publishing.) [%20an%20Oracle%%202Dbacked,Structured%20Query%20Language%20\(SQL\).&text](https://www.techtarget.com/searchoracle/definition/MySQL#:~:text=MySQL%20is%20an%20Oracle%%202Dbacked,Structured%20Query%20Language%20(SQL).&text=Although%20it%20can%20be%%2020used,web%20applications%20and%20online%20publishing.) [=Although%20it%20can%20be%%2020used,web%20applications%20and%20online%2](https://www.techtarget.com/searchoracle/definition/MySQL#:~:text=MySQL%20is%20an%20Oracle%%202Dbacked,Structured%20Query%20Language%20(SQL).&text=Although%20it%20can%20be%%2020used,web%20applications%20and%20online%20publishing.) [0publishing.](https://www.techtarget.com/searchoracle/definition/MySQL#:~:text=MySQL%20is%20an%20Oracle%%202Dbacked,Structured%20Query%20Language%20(SQL).&text=Although%20it%20can%20be%%2020used,web%20applications%20and%20online%20publishing.)**Last visited 18/6/2022

[14] Tabarés, "*R. HTML5 and the evolution of HTML; tracing the origins of digital* 

*platforms*". Technol. Soc. 2021

[15]D. DuRocher*," HTML & CSS QuickStart Guide: The Simplified Beginners Guide to Developing a Strong Coding Foundation, Building Responsive Websites, and Mastering the Fundamentals of Modern Web Design*". ClydeBank Media LLC, 2021.

[16] Ravi Tomar, SarishmaDangi*," JavaScript".*Chapman and Hall/CRC. 2021

#### **الملخص**

تعتبـر الموضــة مـن أهـم الأشــياء فــي العــالم الان، ويريـد الكثيـر مـن النــاس، وخاصــة الفتيــات، أفضـــل التصــــميمات نشـــير اللـــي أن التصــــاميم الجيــدة للمجتمعـــات العربيـــة الشـــر قية، وخاصـــة المجتمـع العر اقـي ، يصــعب الـحصــول عليهــا ، و عنــدما تكــون موجــودة ، فإنهــا تميـل إلــي التر كيــز علـى جـز ء واحـد. مـن هـذه المشـكلة جـاءت فكـر ة حلهـا مـن خـلال عمـل موقـع الكتر ونــى متكامـل يهيتم بموضية وجمسال وصبحة المبررأة العرراقيية مين خبلال مسباعدتها عليي تنساول الطعيام بشبكل جيد وممارسة الرياضية للوصبول إلى مرحلية جميلية تساعدها علىي شراء أجمل الملابس التيي تناسـبهم. فائــدة أخــري هــي أن هنــاك الكثيــر مــن المتــاجر التــي تبيــع أجمــل وأحــدث المــوديلات وتواكب أحدث صبحات الموضة.

فـي هـذا المشــروع نقتــرح حــلا مــن خــلال تطــوير موقــع الكترونــي متكامــل يركــز علــى الموضـــة والجمـال للمـر أة العر اقيــة وكـذلك صــحتها باتبــاع نظــام غـذائـي صــحي وممارســة الرياضــة لتحقيـق مرحلــة جميلــة تمكنهــا مــن اقتنــاء أجمــل الملابــس المناسـبـة لـهــا. هــم. تتمثــل إحــدى الفوائــد الأخــري في وجـود عـدد مـن المتــاجر التــي يوصــي بهـا النــاس للحصــول علــي أفضــل المـوديلات وأحـدثها والعناية بصحتهم.

يحتــوي الموقــع الإلكترونــي المقتــرح للنســاء العراقيــات علــي مجيــب الــي محادثــة مــدمج بحيــث يمكــن لمســؤولي الموقــع تقــديم إجابـــات ســريعة لأســئلة المســتخدمين يعمــل24/7، يــوفر الموقــع مســتوى حمايـــه امنيـــة لحاســبات المســتخدمين،و إمكانية الوصـــول الســـريع للمعلومـــات التـــي يــتم البحث عنها واستر جاعها بسرعة .

تسم تطـوير برنسـامج موقـــع الويسـب باســتخدام لغـــاتPHP و CSS و CSS و JavaScript ,mySQL

**المشرف إقرار**

**الموسوم: المشروع هذا بأن اوكد**

**----------------------------------------------------------------------------**

 **الطالبين: قبل الذي تم اعداده من**

**شهد نجم عبد هللا و رسل وليد** 

 **نيل متطلبات من كجزء والمقدم الى قسم علوم الحاسوب - كلية العلوم – الجامعة المستنصرية في علوم الحاسوب – تخصص البكالوريوس شهادة وتوجيهاتي. تحت أشرافي تم قد**

**التوقيع :**

**االسم: )المشرف(**

**العمليه المرتبه:**

**التاريخ:**

## **A website for Iraqi women's lifestyle**

**مشروع تخرج مقدم الى كلية العلوم / قسم علوم الحاسوب كجزء من متطلبات نيل شهادة البكالوريوس في علوم الحاسوب – تخصص تكنلوجيا المعلومات** ال لبن **رسل وليد** وال لبل **شهد نجم** اف **ياسمين مكي محيي الدين المدرس** 

بغداد-العراق 2022-2021